## **Comment éditer son attestation fiscale ou ma carte d'adhérent?**

1°) Aller sur le site national *ICI* (Sinon : http://www.se-unsa.org/)

## 2°) Choisir ESPACE ADHERENT

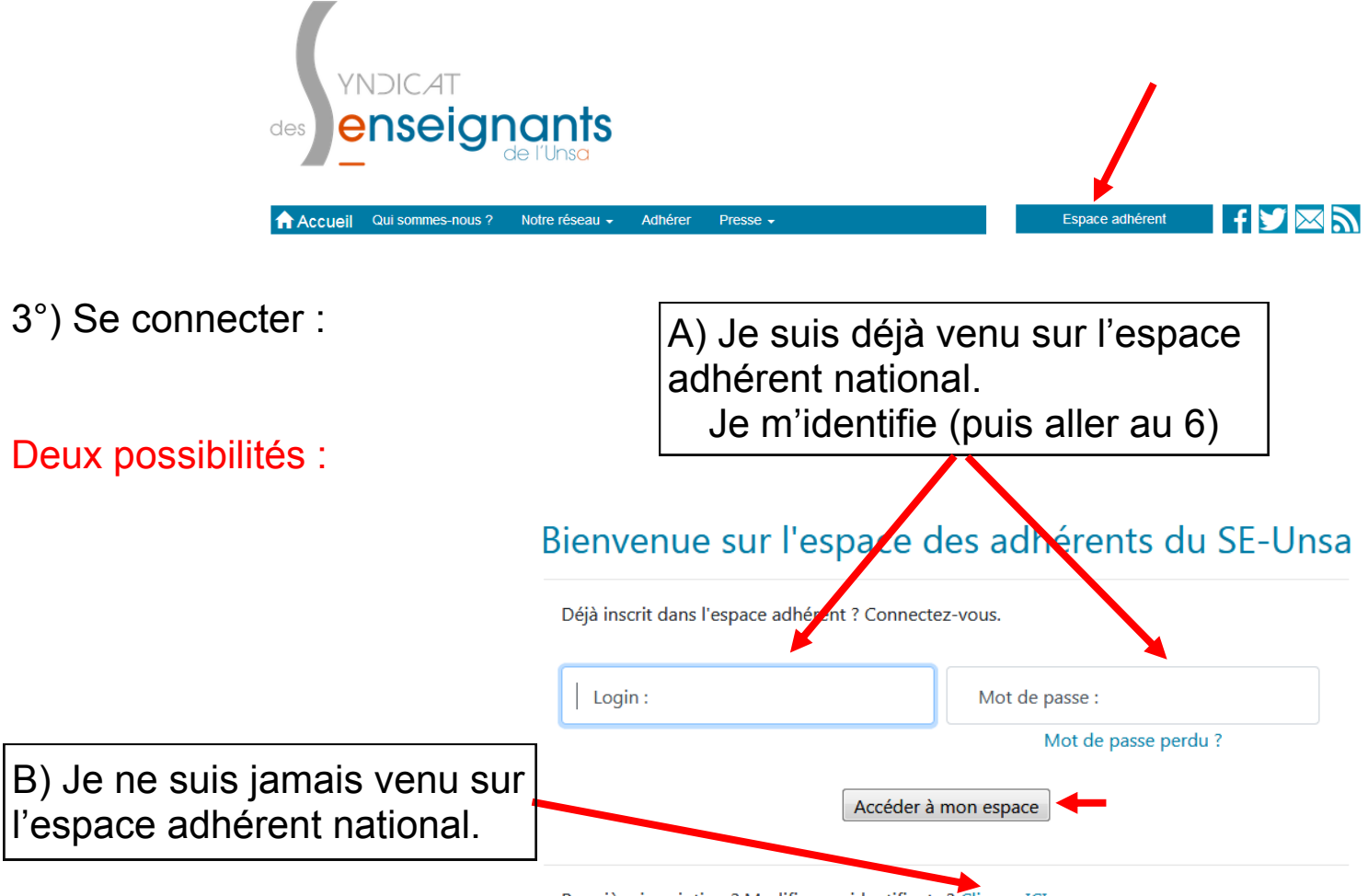

Première inscription ? Modifier ses identifiants ? Cliquez ICI

4°) Créer son compte, s'identifier :

## Compléter puis cliquer sur Me retrouver

## Identifiants espace adhérents

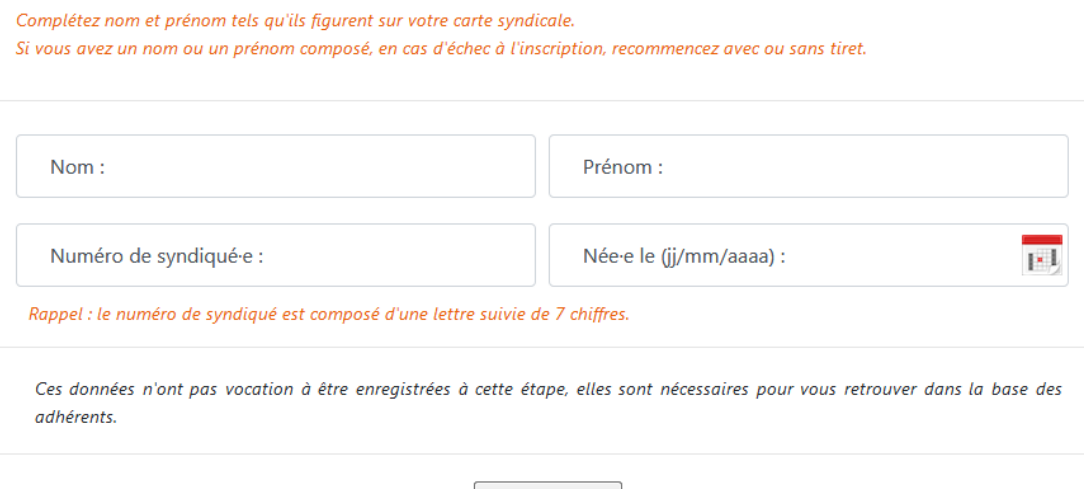

Me retrouver

5°) Créer son compte, créer ses identifiants :

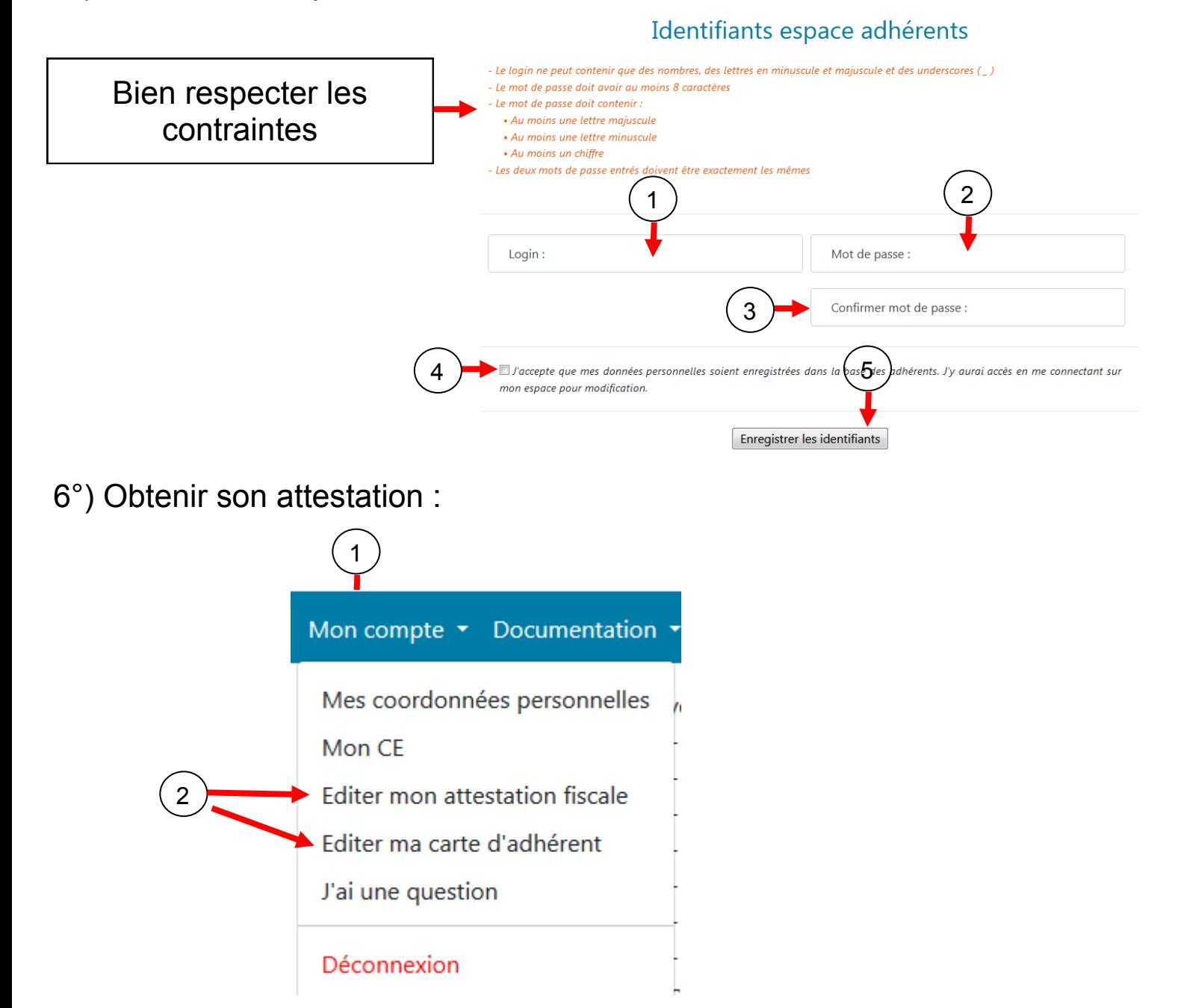

L'attestation s'ouvre en PDF, vous pouvez l'imprimer et/ou l'enregistrer